# **HUAWEI EG8145X6-10**

# Installazione

# **Funzione Tasti**

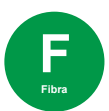

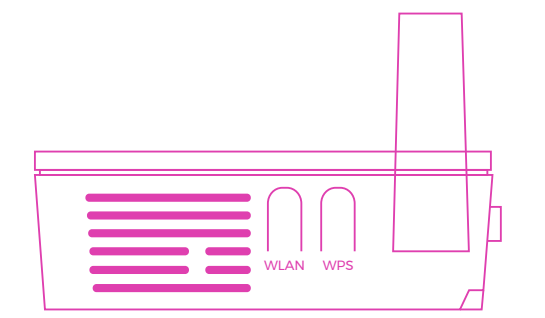

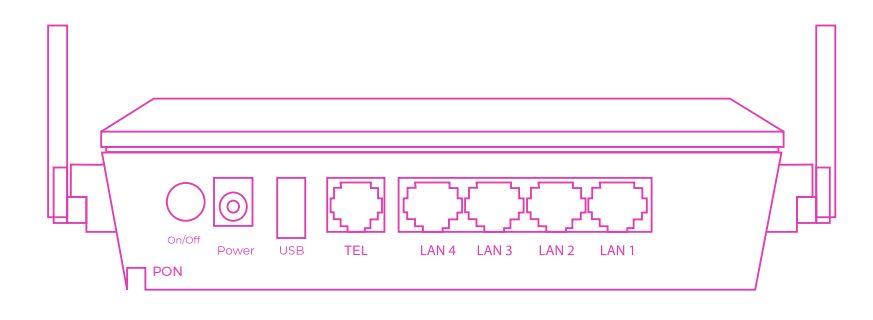

### Lato sx

- **WLAN:** attivazione e disattivazione rete wireless.
- **WPS:** creazione della connessione con WPS.

### Lato dx

• **RESET:** reset impostazioni di fabbrica. **Da non premere.**

## **Significato LED**

#### Retro

• **On/Off:** accensione e spegnimento dispositivo.

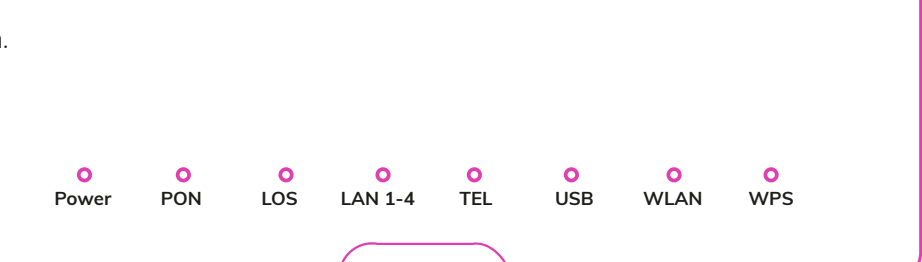

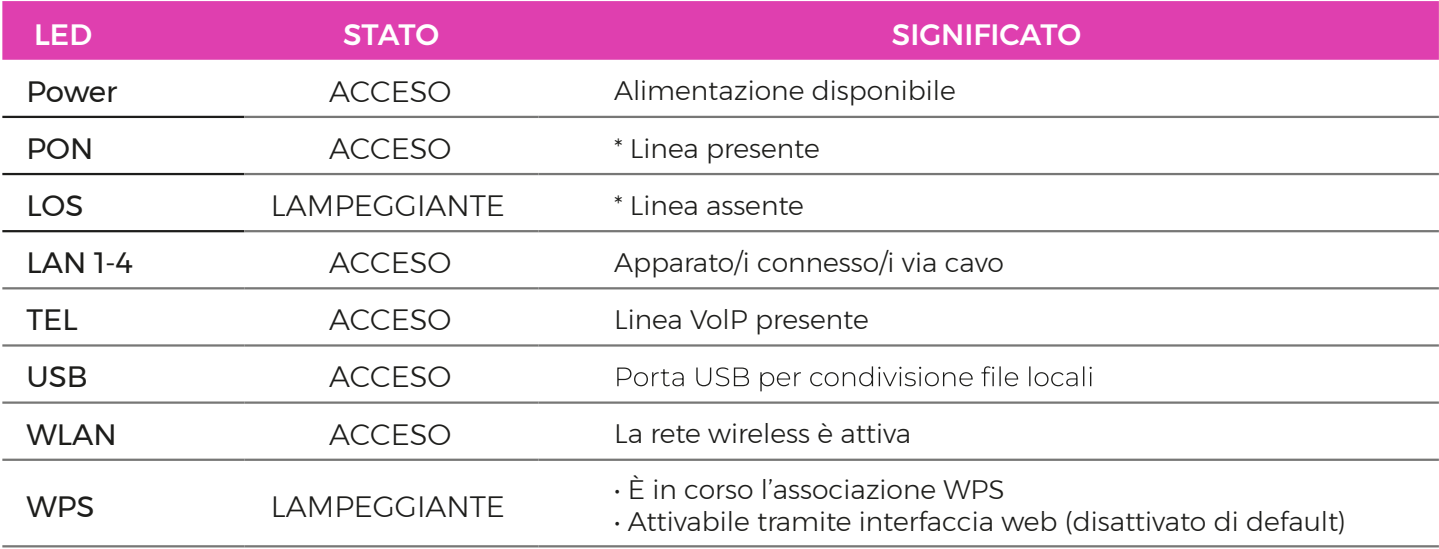

\* solo con collegamento tramite porta ottica PON

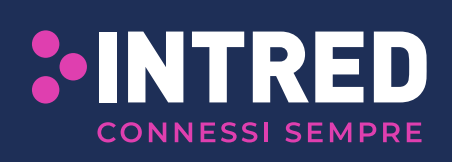

Intred fornisce da anni soluzioni all'avanguardia nel campo delle telecomunicazioni per l'utenza business e residenziale. Offre servizi ad alto valore aggiunto per la connettività internet e per la telefonia di casa tua. Intred S.p.a - Via Pietro Tamburini, 1 - 25136 Brescia

# **HUAWEI EG8145X6-10**

# Installazione

## **AVVERTENZE**

- Per l'utilizzo del router, adoperare l'alimentatore in dotazione o un dispositivo compatibile con le caratteristiche elettriche dell'apparato.
- Non portare MAI il router alle impostazioni di fabbrica tramite reset. Tale operazione potrebbe comportare la necessità di sostituzione del router.
- La password di accesso al router è situata sull'etichetta posta sul retro del dispositivo alla voce password.
- La password per la rete WiFi è situata sull'etichetta posta sul retro del dispositivo alla voce WLAN Key.

## **PORTE**

- **TEL:** porta RJ11 per collegare un telefono analogico o un altro dispositivo terminale analogico (se previsto dal contratto).
- **LAN 1-4:** quattro porte Ethernet per il collegamento di computer e di altri dispositivi collegabili in rete.
- **USB:** porta USB per condivisione file locali.

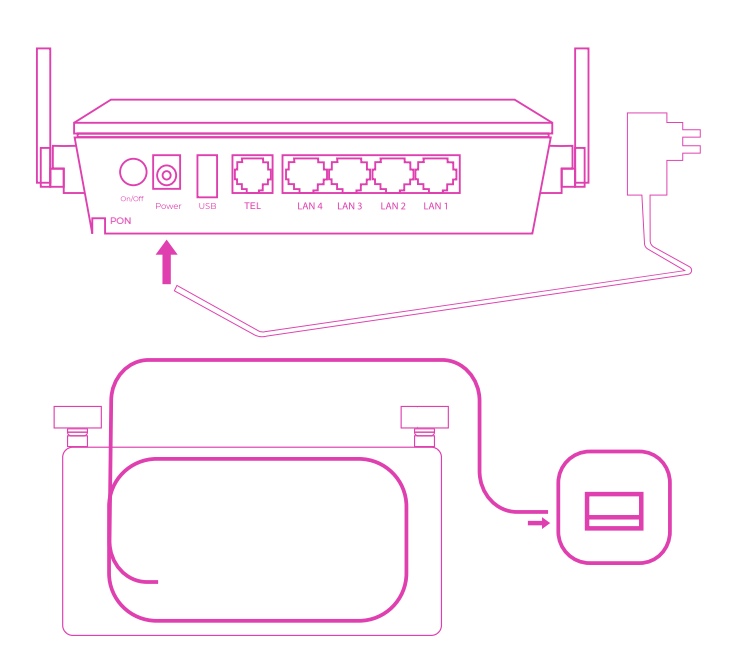

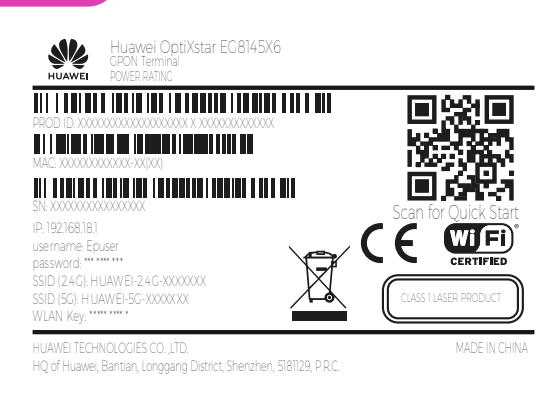

#### ATTENZIONE: per motivi di privacy non possiamo salvare le impostazioni dell'apparato. In caso di sostituzione non verranno ripristinate.

Salvale in un luogo sicuro per ripristinarle in autonomia.

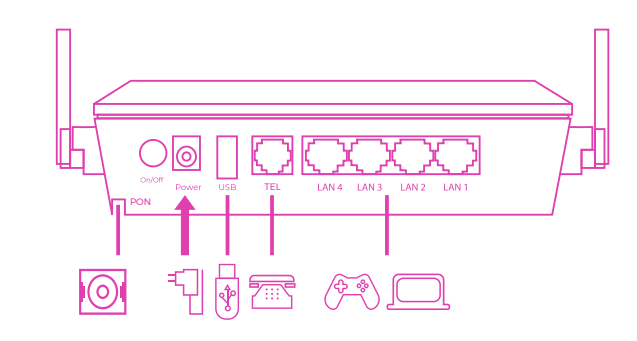

## **COLLEGAMENTO CAVI**

- PORTA POWER: collegamento alla rete elettrica
	- 1. Prendere l'alimentatore fornito in dotazione con il router HUAWEI.
	- 2.Collegare l'alimentatore alla porta power del router HUAWEI.
	- 3. Inserire la spina dell'alimentatore nella presa della rete elettrica.
	- 4.Premere il tasto On/Off: la spia POWER si accenderà.
- PORTA OTTICA A MURO: collegamento Fibra Ottica
	- 1. Dopo aver rimosso il cappuccio di protezione del connettore verde , inserire un'estremità del cavo all'interno della porta ottica posata dal tecnico durante l'installazione.
	- 2.Dopo aver rimosso il cappuccio di protezione dall'altra estremità del connettore verde , collegare lo<br>stesso alla porta fibra PON (verde) del router (come indicato in figura).

Non scollegare il router dalla presa di alimentazione elettrica e dalla connessione dati durante la fase di attivazione<br>(che potrebbe protrarsi fino a 24 ore dal collegamento del dispositivo).

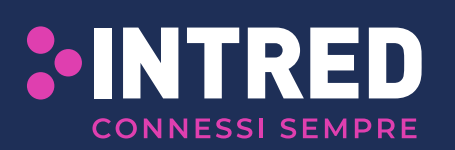

Intred fornisce da anni soluzioni all'avanguardia nel campo delle telecomunicazioni per l'utenza business e residenziale. Offre servizi ad alto valore aggiunto per la connettività internet e per la telefonia di casa tua. Intred S.p.a - Via Pietro Tamburini, 1 - 25136 Brescia